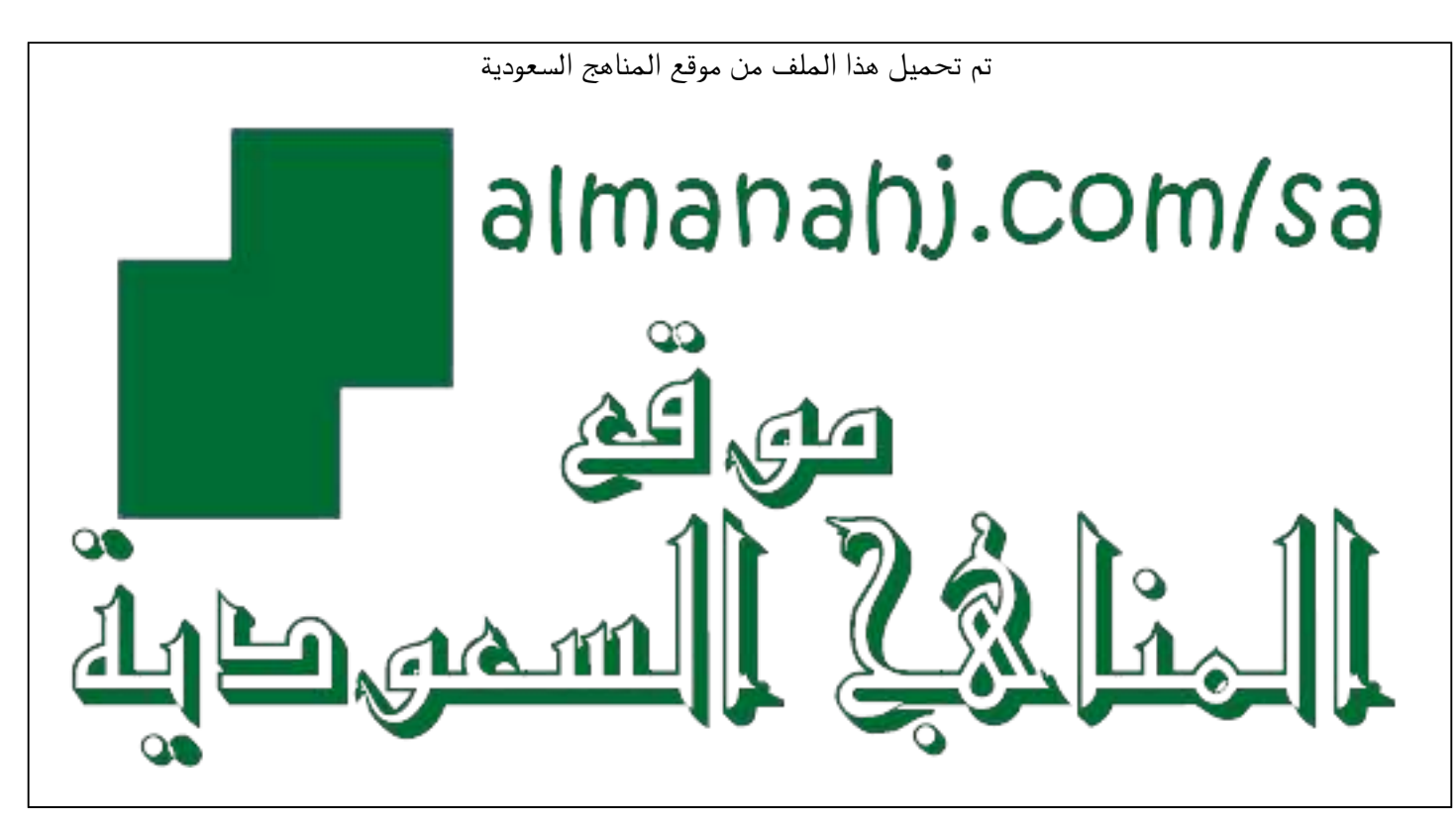

[\\*للحصول على أوراق عمل لجميع الصفوف وجميع المواد اضغط هنا](https://www.almanahj.com/sa) 

<https://www.almanahj.com/sa>

\* للحصول على أوراق عمل لجميع مواد ملفات اضغط هنا https///:https///:https///:https///:https///:https/

[\\* للحصول على جميع أوراق ملفات في مادة التعليم عن بعد ولجميع الفصول, اضغط هنا](https://www.almanahj.com/sa/35online_edu) 

[https://almanahj.com/sa/35online\\_edu](https://www.almanahj.com/sa/35online_edu) 

[\\* للحصول على أوراق عمل لجميع مواد ملفات في مادة التعليم عن بعد الخاصة بـ الفصل الأول اضغط هنا](https://www.almanahj.com/sa/35online_edu1) 

[https://www.almanahj.com/sa/35online\\_edu1](https://www.almanahj.com/sa/35online_edu1) 

[\\* لتحميل كتب جميع المواد في جميع الفصول للـ ملفات اضغط هنا](https://www.almanahj.com/sa/grade35) 

<https://www.almanahj.com/sa/grade35>

 [\\* لتحميل جميع ملفات المدرس علياء المجحد اضغط هنا](https://almanahj.com/sa/pages/search?teacher_name=علياء المجحد ) 

 [للحصول على جميع روابط الصفوف على تلغرام وفيسبوك من قنوات وصفحات: اضغط هنا https//:t.me/sacourse](https://t.me/sacourse)

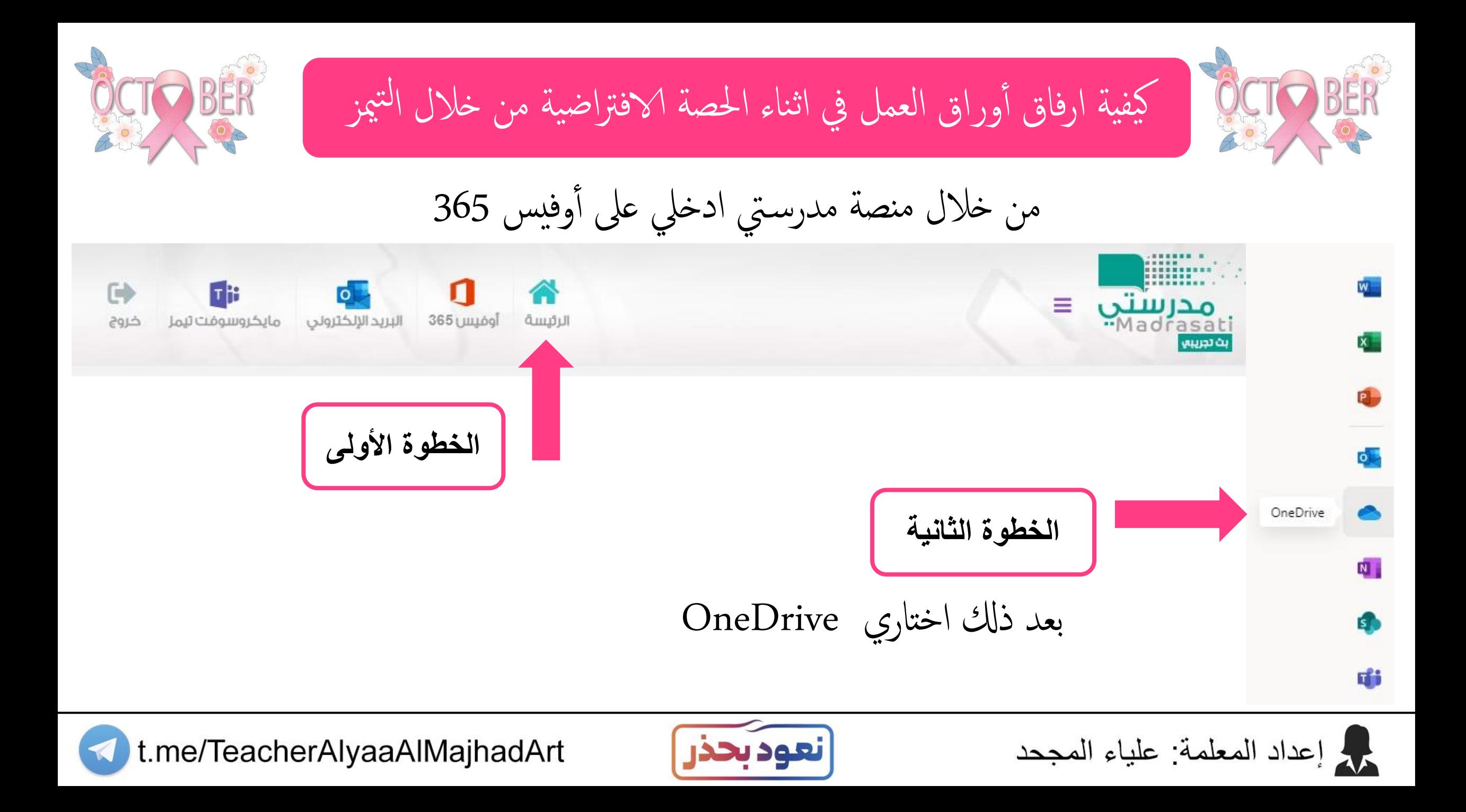

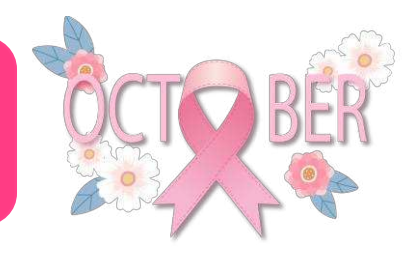

كيفية ارفاق أوراق العمل في اثناء الحصة الافتراضية من خلال التيمز

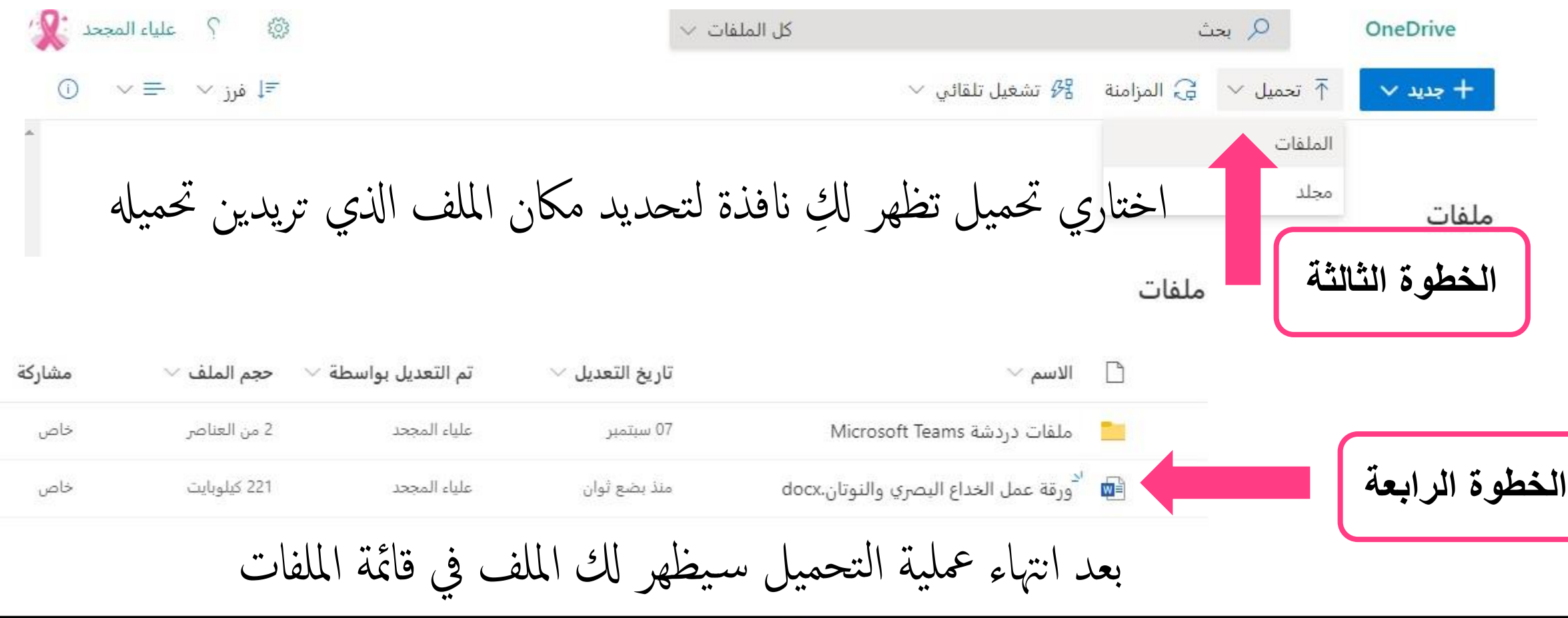

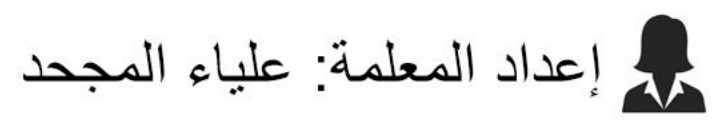

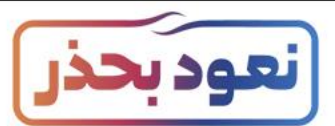

t.me/TeacherAlyaaAlMajhadArt

كيفية ارفاق أوراق العمل في اثناء الحصة الافتراضية من خلال التيمز مشاركة  $\vee$  حجم الملف تم التعديل بواسطة تاريخ التعديل  $\vee$  $\vee$  الاسم ۱, **الخطوة الخامسة** خاص 2 من العناصر علياء المجحد 07 سېتمبر Microsoft Teams ملفات دردشة ه لله عمل الخداع البصري والنوتان.cx. �� 221 كيلوبايت علياء المجحد منذ بضع ثوان خاص Ø قومي بتحديد الملف بوضع علامة الصح 1 حذف کا مشارکة  $\vee$  فتح $\mathbb{W}$  $\vee$   $\vee$  + ⊄≣ إعادة تس  $\downarrow$  تنزیل @ نسخ الارتباط الحصول على ارتباط يمكن للأخرين استخدامه للوصول إلى العنصر ال  $\times$ **الخطوة السادسة** ملفات تم نسخ الارتباط اضغطي عىل نسخ الارتباط وس تظهر كل انفذة هبا bGUnJdOodVPBv9KDw?e=oFq الاسم ∀ بواسا الرابط. قومي بنسخة وفي اثناء الدرس بإمكانك مشاركته ملفات دردشة Microsoft Teams └ أي شخص لديه الارتباط يمكنه التحرير > داء الله من الله عمل الخدا<mark>ع البصري والنوتان</mark>..." M مع الطالبات من خالل ادلردشة.مرد إعداد المعلمة: علياء المجحد

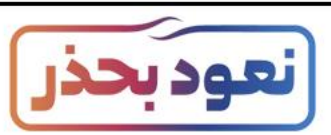

t.me/TeacherAlyaaAlMajhadArt

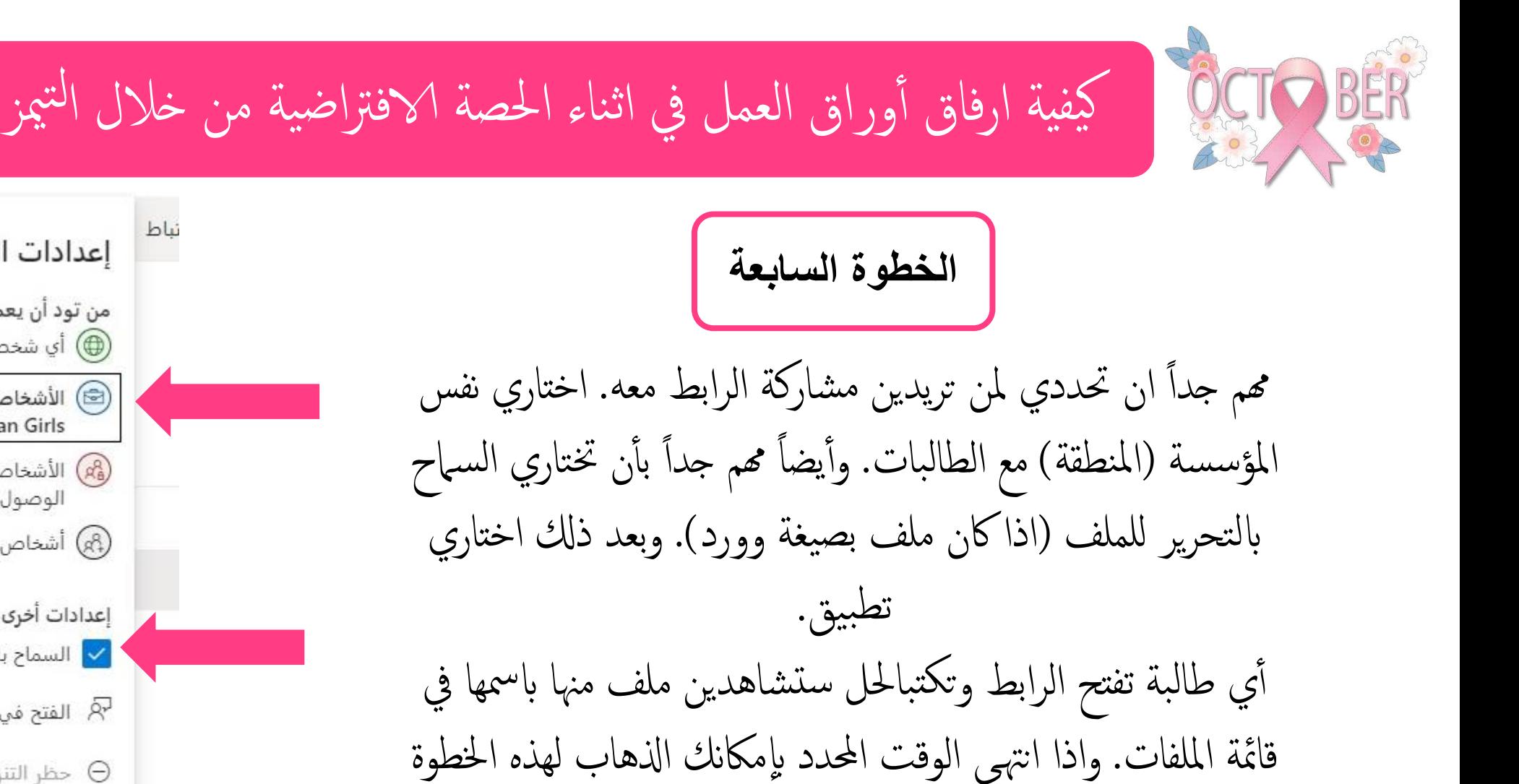

واختيار عدم السماح. وبإمكان تنفيذ الطريقة كواجب.

 $\times$ إعدادات الارتباط من تود أن يعمل هذا الارتباط له؟ معرفة المزيد (⊕) أي شخص لديه الارتباط ि) الأشخاص الذين لديهم الارتباط في Najran Girls م الم هِم) الأشخاص الذين يمتلكون حق الوصول ΣII @) أشخاص معينون إعدادات أخرى <mark>√</mark> السماح بالتحرير  $\bullet$  $\textcircled{1}$ الفتح في وضع المراجعة فقط  $\textcircled{R}$  $\circ$   $\circ$ ⊖ حظر التنزيل إلغاء الأمر تطبيق

مرد إعداد المعلمة: علياء المجحد

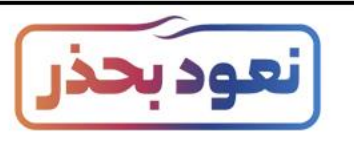

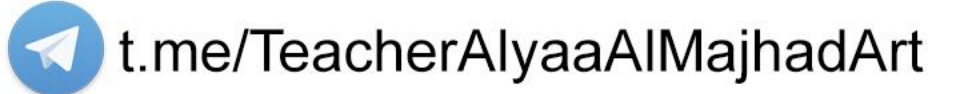